## **Table of Contents**

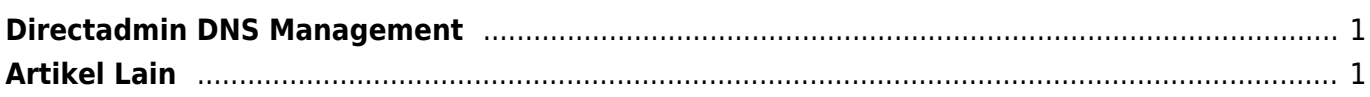

## <span id="page-2-0"></span>**Directadmin DNS Management**

Adalah fasilitas dns manajemen yang terdapat di control panel directadmin dan untuk menggunakan dns manajemen ini domain anda harus pointing ke ns berikut

dns1.pusathosting.com dns2.pusathosting.com dns3.pusathosting.com

pastikan dengan mengecek ns domain anda menggunakan tools seperti [intodns.com](http://intodns.com) atau langsung lihat di domain panel. Adapun untuk mengakses fasilitas Directadmin dns manajement adalah sebagai berikut.

- 1. Login di ke Directadmin melalui Client area [baca ini](http://panduan.pusathosting.com/login-akun-hosting-directadmin-melalui-client-area.html)
- 2. Klik menu DNS Management

Selesai

## <span id="page-2-1"></span>**Artikel Lain**

~~DIR:.?noheader&list~~

From: <https://www.pusathosting.com/kb/> - **PusatHosting Wiki**

Permanent link: **<https://www.pusathosting.com/kb/directadmin/dns-management?rev=1519203331>**

Last update: **2018/02/21 03:55**

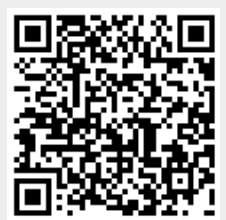